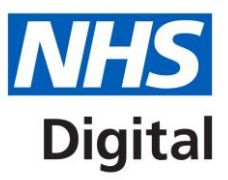

# **NHSmail Office 365 Hybrid**

**Onboarding Guide for Local Administrators**

September 2018 Version 1

## **Contents**

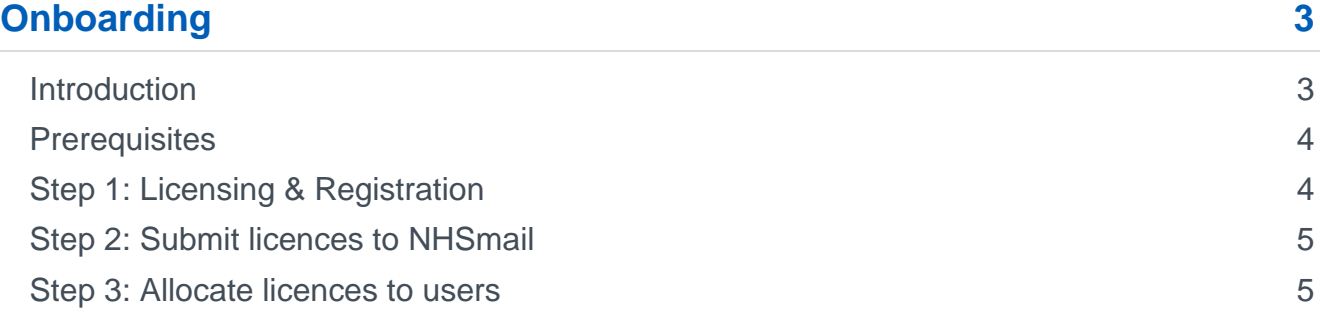

# <span id="page-2-0"></span>**Onboarding**

### <span id="page-2-1"></span>**Introduction**

The NHSmail Office 365 (O365) Hybrid Service ("The Service") allows health and care organisations to access Office 365 services using their existing NHSmail identity. The Service will be based on a bring-your-own licence model, where organisations will procure their Microsoft Office 365 licences from their re-seller and on-board them to NHSmail.

The NHSmail O365 Hybrid Service allows organisations to subscribe and manage their O365 users via the existing NHSmail Portal. Local Administrators (LAs) will be able to administer O365 services via the NHSmail Portal, including assigning licences, enabling applications and creating SharePoint sites.

This guide is for organisations looking to use Office 365 licences for the first time to join the NHSmail O365 Hybrid Service. Further information will be published soon for organisations with existing licences that they wish to transfer to the NHSmail Office 365 Hybrid Service this includes licences that have been allocated to an individual tenant instead of the NHSmail Office 365 Hybrid tenant.

A 3-step process will need to be followed to on-board to the NHSmail O365 Hybrid Service:

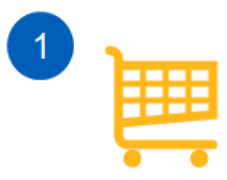

Organisation procures O365 licences. Upon purchase, the organisation will receive a licence activation email from Microsoft

NOTE: It is important not to click on any links in the activation email. This will be explained later on in this quide.

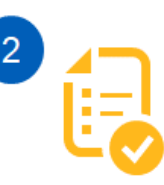

The Local Administrator (LA) raises an onboarding request with the NHSmail Helpdesk.

The activation email is forwarded to the Helpdesk. The Helpdesk uses the activation email to enable licences in the NHSmail O365 Hybrid Tenant.

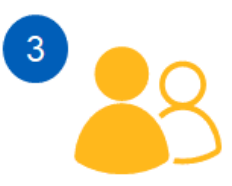

Licences will be available in NHSmail Portal, LAs will be able to log in to view licences. manage and assign users to applications, create teams, distribution lists, etc.

## <span id="page-3-0"></span>**Prerequisites**

The following prerequisites must be met prior to being able to join the NHSmail Office 365 Hybrid Service:

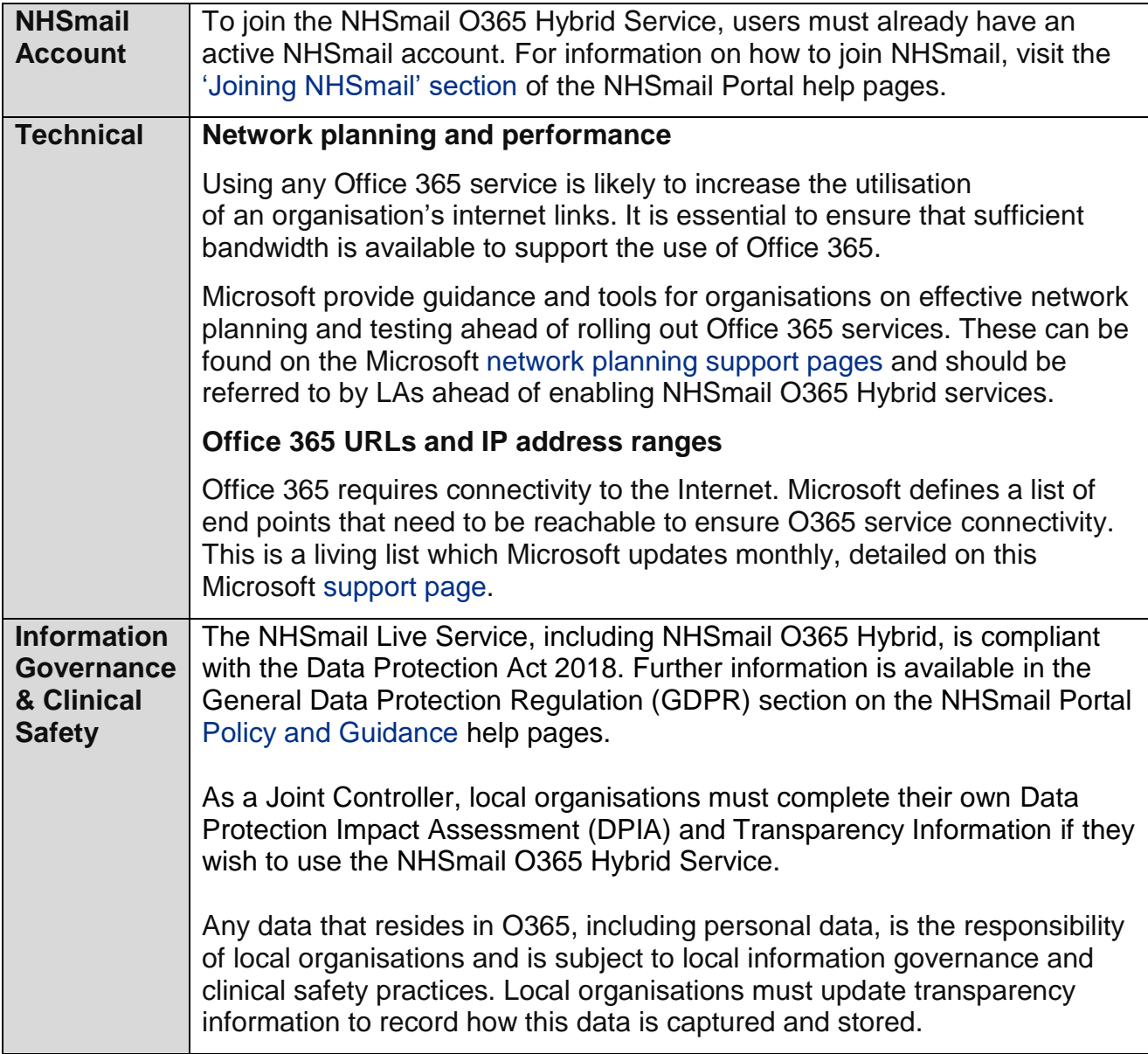

## <span id="page-3-1"></span>**Step 1: Licensing & Registration**

Office 365 licences should be procured by NHS organisations directly from Microsoft or their Licence Reseller as they do today. O365 licences will not be available to procure nationally through NHSmail. Organisations are not required to procure Azure AD licences to use the O365 service.

The following licence types are supported on initial release of the NHSmail O365 Hybrid Service:

```
Office 365 Enterprise F1
Office 365 Enterprise E1
```
#### [Office 365 Enterprise E3](https://products.office.com/en-gb/business/office-365-enterprise-e3-business-software)

#### [Office 365 Enterprise E5](https://products.office.com/en-gb/business/office-365-enterprise-e5-business-software)

The commercial relationship for provision of O365 services is between the NHS organisation and Microsoft via their licence agreement. The NHSmail Service is providing access and management of the O365 tenant but not support of the underlying infrastructure or its service levels. Licences and their submission will be managed and serviced on a per organisation basis and cannot be split across multiple organisations.

#### <span id="page-4-0"></span>**Step 2: Submit licences to NHSmail**

Once licences have been procured by an NHS organisation, the LA will receive an activation email from Microsoft.

**The LA must NOT click the link within the email, as this may allocate the licences to the organisation's individual tenant and not the NHS tenant -** this will incur delays. If they do click on the link in the activation email, the licence will have to be transferred from the individual tenant to the NHSmail Office 365 Hybrid tenant. Further information on this process will be published soon.

The activation email should be sent to the [NHSmail Helpdesk](mailto:helpdesk@nhs.net) and a service request raised to allocate the procured licences to the NHS tenant. Details required in this request include:

- Purchase Organisation ID
- Licence Type
- Number of Licences
- **Subscription ID**
- Organisation ODS code
- Licence Expiry Date
- Invoice / Billing Reference

Once an on-boarding service request has been raised, the NHSmail team will allocate licences to the NHSmail O365 Hybrid Service, making them visible in the NHSmail Portal. Once this process is complete, licences will be available to manage and allocate by Local Administrators through the NHSmail Portal. These licences will be securely held and managed in the central NHSmail O365 Hybrid Service until their expiry date.

**Note:** On-boarding service requests may take up to a week to process.

Further information will be published soon for organisations with existing licences that they wish to transfer to the NHSmail Office 365 Hybrid Service.

#### <span id="page-4-1"></span>**Step 3: Allocate licences to users**

Once the licences are active, LAs will be able to assign specific O365 subscriptions (based on the type of licence procured) via the NHSmail Portal to groups of users.

Detailed guidance on how to create licence profiles and enable O365 services for users will be published in the [Policy and Guidance](https://portal.nhs.net/Help/policyandguidance) section of the NHSmail Portal help pages under NHSmail Office 365 Hybrid.